参数筛选应用

参数的筛选联动应用是指参数在自助仪表盘和电子表格中的筛选过滤数据效果。

我们先按照如下步骤定义好数据模型:

1、在数据模型定制界面创建带参数的SQL查询:

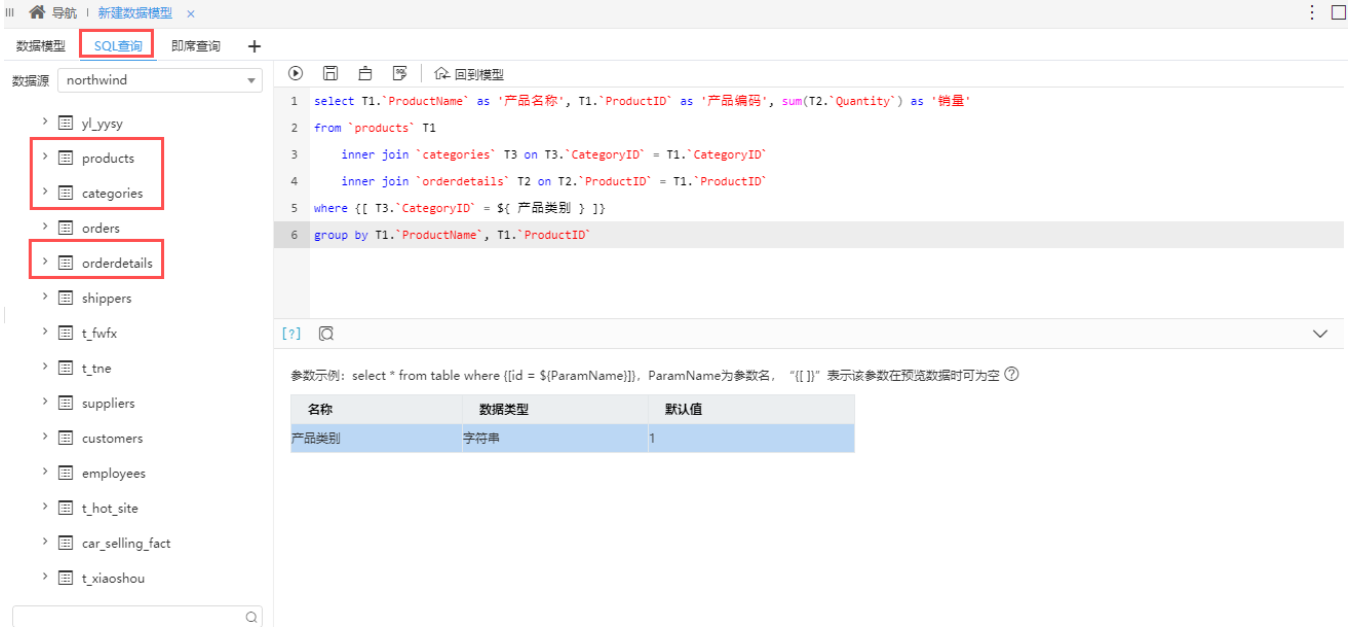

## 2、在数据模型定制界面创建即席查询:

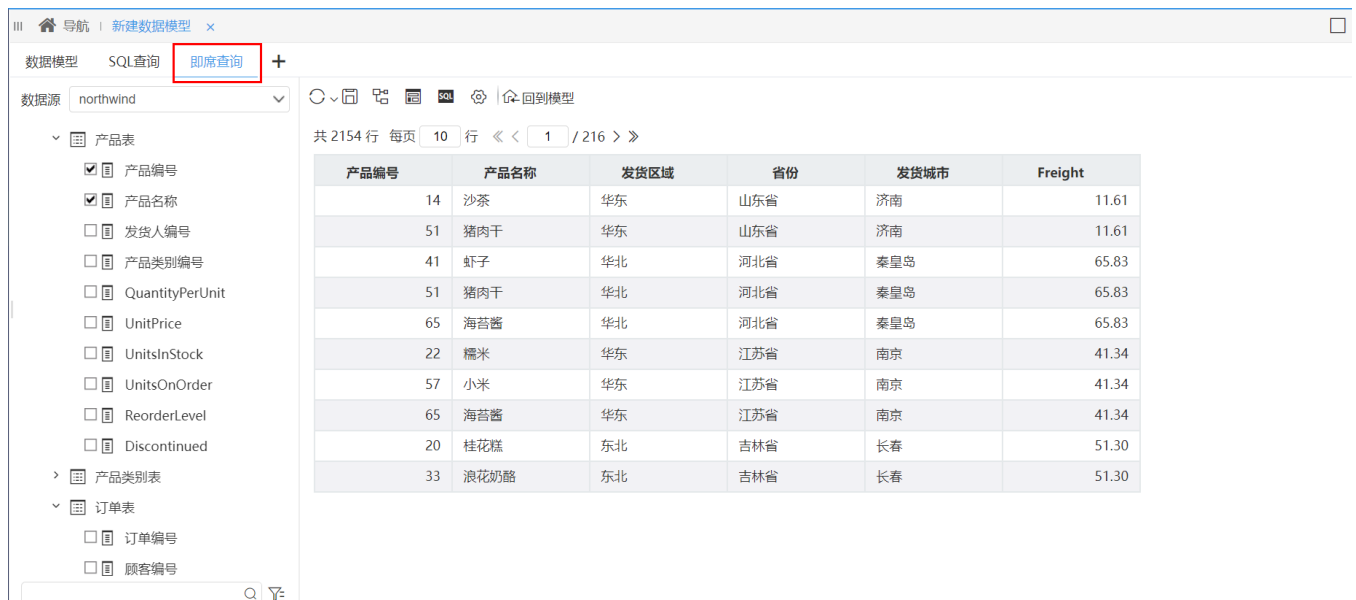

## 3、设置好度量(销量是合计, Freight是平均值), 并修改Freight的度量别名为"平均运费":

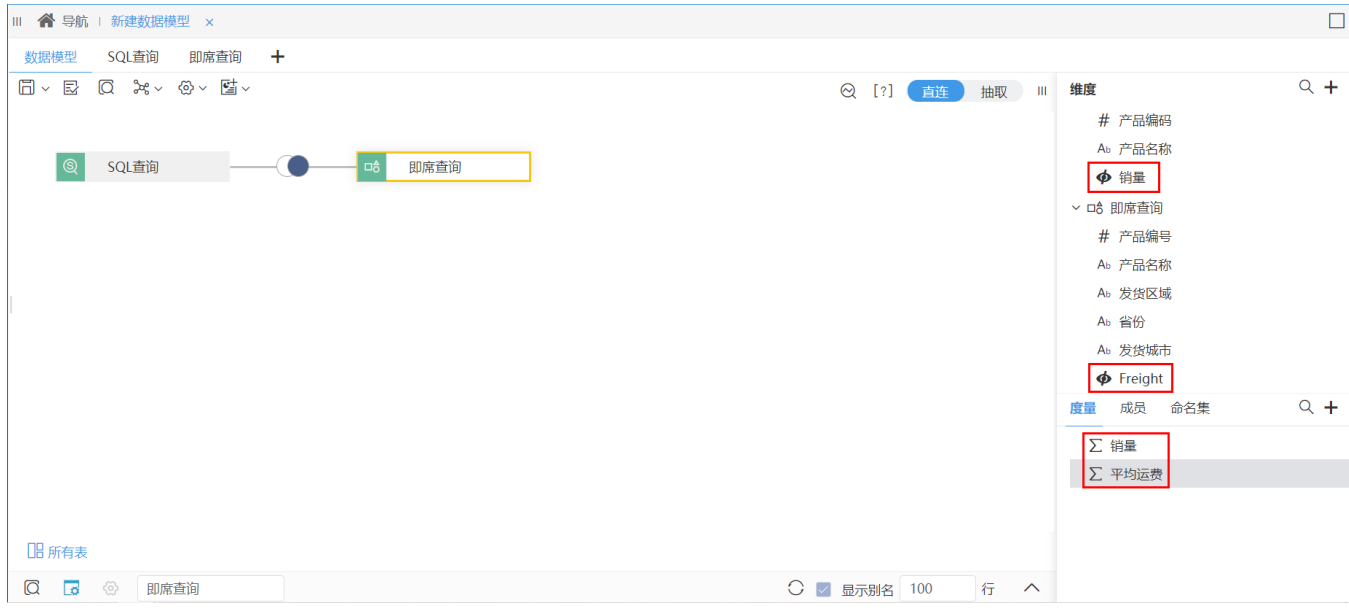

4、在"参数管理"面板中进行如下参数映射设置:

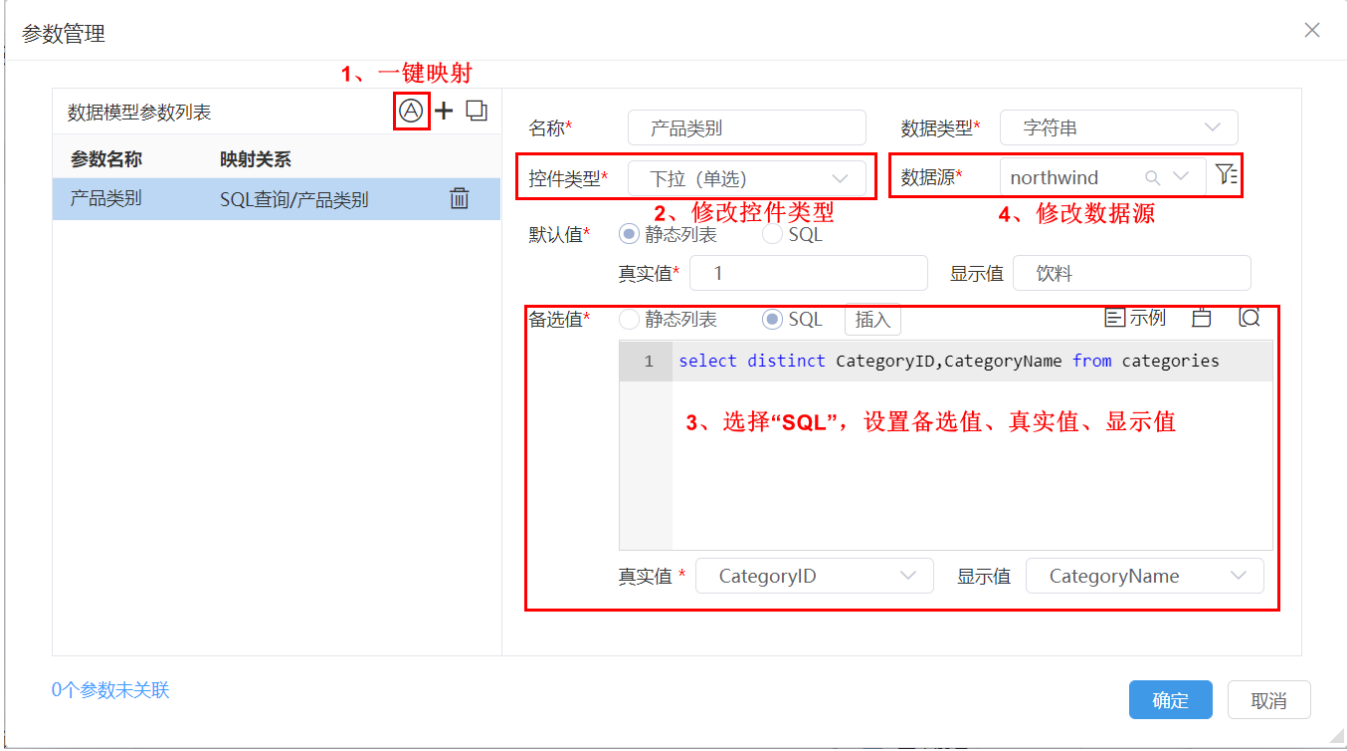

5、保存该数据模型。

6、创建自助仪表盘,应用以上步骤定制的数据模型按照如下进行设计,进行数据展现。

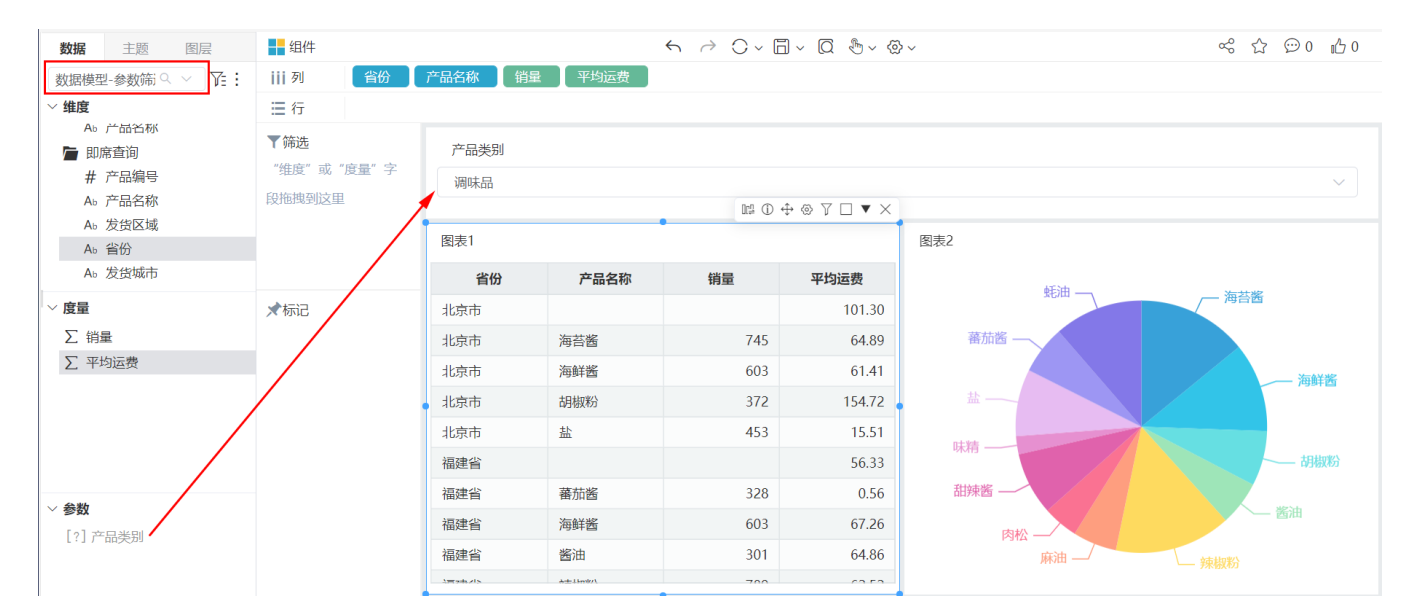

清单表: 含字段 "ShipProvince" 、"产品名称" 、"销量" 、"平均运费" 。

- 饼图: 含字段 "产品名称"、"销量"。
- 柱图:含字段"ShipProvince"、"平均运费"。
- 参数"产品类别"直接拖拽到展现面板中作为筛选器组件。

以上设置后切换参数筛选动态效果如下:

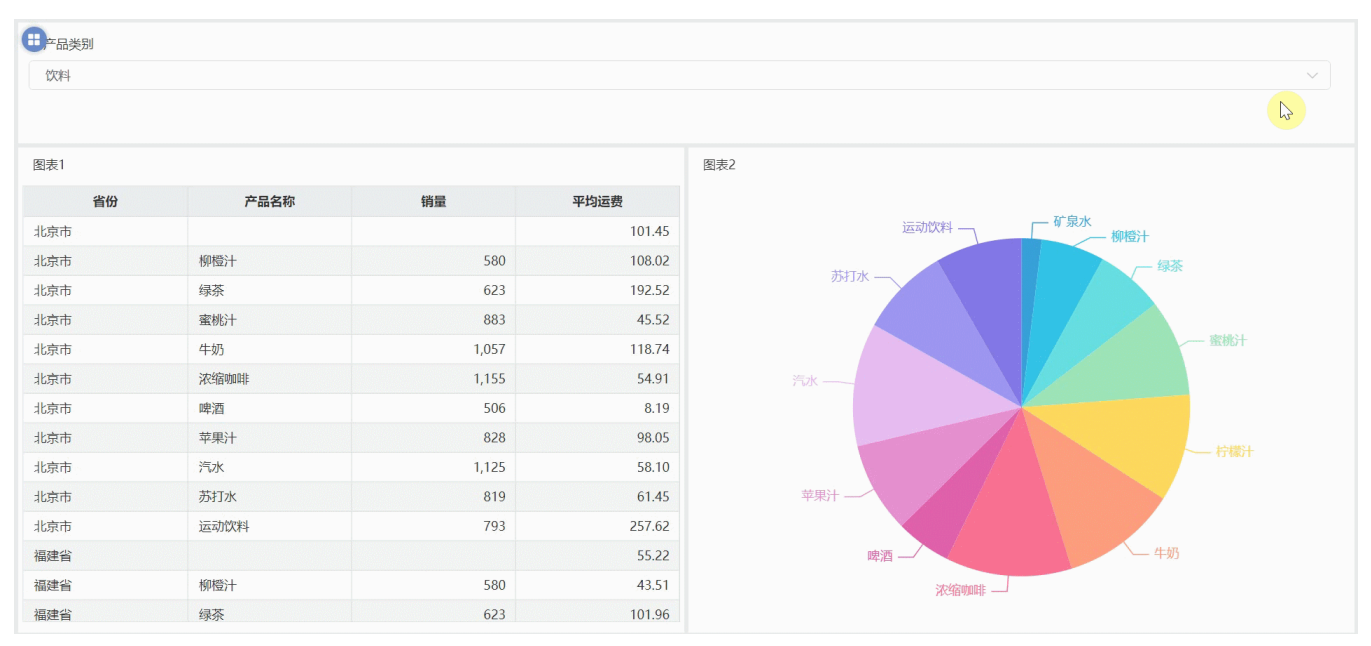

## 资源下载

[参数筛选.xml](https://wiki.smartbi.com.cn/download/attachments/69740360/%E5%8F%82%E6%95%B0%E7%AD%9B%E9%80%89.xml?version=1&modificationDate=1645001280000&api=v2)